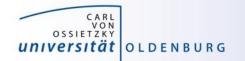

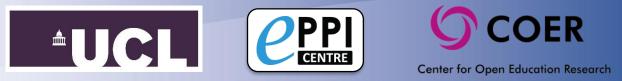

# Decide on who will be the Review Admin and have them login to <u>EPPI-Reviewer Web</u>.

| $\leftrightarrow$ $\rightarrow$ $\circlearrowright$ $\Leftrightarrow$ | University College London [GB] https://eppi.ioe.ac.uk/eppireviewer-web/home                                                         |                                       |
|-----------------------------------------------------------------------|----------------------------------------------------------------------------------------------------|---------------------------------------|
|                                                                       | EPPI-Reviewer Web (Beta)                                                                                                    |                                       |
|                                                                       | Username:                                                                                                    |                                       |
|                                                                       | Password:                                                                                                    | CENTRE                                |
|                                                                       | Login Forgot Password?                                                                                                    | Click here<br>to Create your Account. |
|                                                                       | Visit the EPPI-Reviewer Gateway<br>for Account and Review Management, Documentation, Support and the RIS export utility.            | <b>⊯</b> Follow Us<br>on Twitter      |
|                                                                       | For Cochrane Authors: click HERE to login with your Cochrane account. More info                                                     |                                       |
| .atest Changes:                                                       | Version: 4.11.1.1 21.2.2020                                                                                                    |                                       |
| /ersion 4.11.1.1 is a quick, out-c<br>Read More                       | -schedule release containing bugfixes for EPPI-Reviewer Web and the first live deployment of Microsoft Academic (for testing / R&D) |                                       |

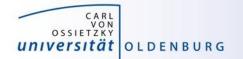

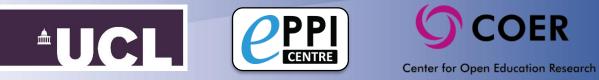

#### Create a new review by clicking 'Create Review'.

| $\leftarrow$                    | C C University College London [GB] https://eppi.ioe.ac.uk/eppireviewer-web/intropage                                                                                                    | □ ☆ ½              | = <i>l</i> ~ | Ŀ                 |
|---------------------------------|----------------------------------------------------------------------------------------------------|--------------------|--------------|-------------------|
|                                 | Beta                                                                                                    | Feedback Help Meli | ssa Bond     | Logout            |
|                                 | Welcome to EPPI-Reviewer Web (beta).                                                                                                    |                    |              |                   |
| It works<br>Reviewe<br>Althougl | ta Application provides an alternative interface to many common functionalities available in EPPI-Reviewer 4.<br>in modern web browsers and no longer requires the Silverlight plugin so it can be used on different devices such as desktops, laptops and tablets. Since it operates on the same data as<br>ir 4, you can work on the same review using <i>either</i> application.<br>h we are continuously adding more functionality to this version you may still need to to use the older Silverlight application for some functions, until they are added to the new version.<br>ourage all users to provide feedback and suggestions by contacting EPPISupport@ucl.ac.uk. |                    | Create R     | D<br>VER<br>eview |
| ID                              | Review Name                                                                                                    | Last Access:       | Coding       | UI                |
| 14085                           | Flipped Learning/Student Engagement                                                                                                    | 23.2.2020          | Coding       | UI                |
| 20063                           | Community of Inquiry Systematic Review                                                                                                    | 20.2.2020          | Coding       | UI                |
| 18000                           | Artificial Intelligence Review                                                                                                    | 20.2.2020          | Coding       | UI                |

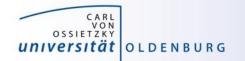

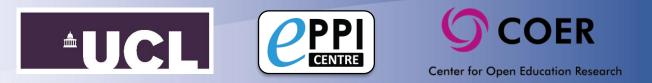

The Review Admin then needs to login to the <u>Account Manager</u>, click on 'edit' next to your review and click on 'Send invitation'.

| ReviewID                                           | Name of review             | N                   | Date review<br>created | / Last login<br>reviewer | by this        | Expiry date                                         |                 |                       | Ed                 |  |  |    |
|----------------------------------------------------|----------------------------|---------------------|------------------------|--------------------------|----------------|-----------------------------------------------------|-----------------|-----------------------|--------------------|--|--|----|
| 12407                                              | Active Learn               |                     | 18/05/2017<br>03:57:37 | 14/09/201                | 8 13:04:34     | 31/12/2017 Expired                                  |                 |                       | Edi                |  |  |    |
| 12855                                              | PhD Systematic             | Review              | 12/07/2017<br>01:37:00 | 23/05/201                | 9 10:16:58     | 11/09/20                                            | 17 Expired      |                       | Ed                 |  |  |    |
| 12885                                              | Active Learn Play          | у                   | 18/07/2017<br>11:38:00 | 24/02/202                | 0 12:23:39     | 23/12/2018 Expired                                  |                 |                       | Ed                 |  |  |    |
| 16185                                              | BJET 1970-2018             |                     | 03/08/2018<br>12:59:13 | 04/02/202                | 0 14:01:57     | 13/12/20                                            | 18 Expired      |                       | Ed                 |  |  |    |
| 18000                                              | Artificial Intellige       | ence Review         | 27/02/2019<br>15:02:48 | 24/02/202                | 0 12:23:28     | 27/07/2019 Expired                                  |                 |                       | 27/07/2019 Expired |  |  | Ed |
| 19487                                              | Girls access to e<br>DEMO) | conomic assets (Map | 18/07/2019<br>04:59:33 | 18/02/202                | 0 15:52:56     | 08/03/2020 In Site License 'MRS<br>teaching' (ID:3) |                 |                       | Ed                 |  |  |    |
| 20063                                              | Community of In<br>Review  | nquiry Systematic   | 24/09/2019<br>09:14:13 | 24/02/202                | 0 12:25:03     | 08/02/2020 Expired                                  |                 |                       | Ed                 |  |  |    |
| Review #                                           | 12855                      |                     |                        |                          |                |                                                     |                 |                       |                    |  |  |    |
| Review title                                       | e PhD System               | natic Review        |                        |                          |                |                                                     |                 |                       |                    |  |  |    |
| Save                                               | Cancel                     |                     |                        | Priority scree           | ning 🔘 On      | Off                                                 | _               |                       |                    |  |  |    |
| BL codes<br>Members of this review Send invitation |                            |                     |                        |                          |                |                                                     |                 |                       |                    |  |  |    |
| Contact<br>ID                                      | Reviewer                   | Email               |                        | Last access              | Coding<br>only |                                                     | Review<br>admin | Remove from<br>review |                    |  |  |    |
| 8451                                               | Melissa Bond               | melissa.bond@uni-o  | ldenburg.de            | 23/05/2019<br>10:16:58   |                |                                                     |                 | Remove                |                    |  |  |    |
|                                                    |                            |                     |                        | 1                        |                |                                                     |                 | 1                     | _                  |  |  |    |

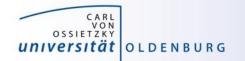

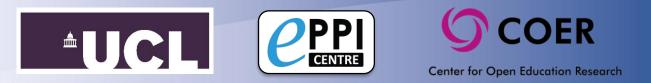

Type in the email address of a member of your review and click 'Invite'. Repeat for all members.

| Review #                                                                                                    | eview # 12855                                      |                               |                        |                |              |                 |                       |  |
|----------------------------------------------------------------------------------------------------|----------------------------------------------------|-------------------------------|------------------------|----------------|--------------|-----------------|-----------------------|--|
| Review title                                                                                                    | Review title PhD Systematic Review                 |                               |                        |                |              |                 |                       |  |
| Save                                                                                                    | Save Cancel Priority screening On On               |                               |                        |                |              |                 |                       |  |
| BL codes<br>Members o                                                                                                    | SL codes<br>Iembers of this review Send invitation |                               |                        |                |              |                 |                       |  |
| Contact<br>ID                                                                                                    | Reviewer                                           | Email                         | Last access            | Coding<br>only | Read<br>only | Review<br>admin | Remove from<br>review |  |
| 8451                                                                                                    | Melissa Bond                                       | melissa.bond@uni-oldenburg.de | 23/05/2019<br>10:16:58 |                |              |                 | Remove                |  |
| 8480                                                                                                    | Svenja<br>Bedenlier                                | Remove                        |                        |                |              |                 |                       |  |
| Invite<br>Enter a users email address and select Invite.<br>If the account is valid it will be placed in the review and an email send to the account holder. |                                                    |                               |                        |                |              |                 |                       |  |

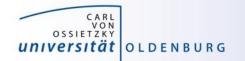

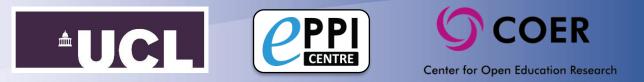

Within the 'Review home' tab, click on 'Coding Tools' and import the Coding Tool from the 'Standard Review' template.

| Review home References Freque   | encies Crosstabs Search & (                                                                                                    | Classify Collaborate                                                                                                    |                                                                                                    |                                                                                                    |                   |
|---------------------------------|----------------------------------------------------------------------------------------------------|----------------------------------------------------------------------------------------------------|----------------------------------------------------------------------------------------------------|----------------------------------------------------------------------------------------------------|-------------------|
|                                 | lanage Duplicates cluded: 1350 Dele                                                                                                    | ted: 426                                                                                                    | Duplicates: <b>424</b>                                                                                                    | My Reviews ↓ My Work ↓ Sources ↓                                                                                                    | ]                 |
|                                 | CEPPI<br>EEVIEVIEVIEVIEVIEVIEVIEVIEVIEVIEVIEVIEVI                                                                                                    |                                                                                                    | ·                                                                                                    | Edit Coding Tools                                                                                                    |                   |
| Coding Progress Coding Tools    | In EPPI-Reviewer Coding Tool (or Co<br>Coding Tools can be designed for al<br>Coding Tools can are also be used to<br>Coding Tools come in three types: S | n a list of templates or ma<br>odesets) are used to store<br>Il stages of the review pro-<br>o organise the review wor<br>screening, Administrative a | nually copy individual codesets into yo<br>most of the reviewing data so configu<br>cess. They are used as create screening | rring your codesets correctly is an important step in setti<br>g (inclusion/exclusion) tools, data extraction tools, qualit<br>her references according to organisational needs.<br>data-extraction and similar tasks. | · ·               |
| To Iditta node in the code tree | Please pick One Option:<br>Standard Review<br>Minimal Review<br>Manually pick from Public codes<br>Manually pick from your own code                       |                                                                                                    |                                                                                                    | Description:<br>This template cont<br>codeset: a Data Ex-<br>imported Codesets<br>Contains 5 deding Toc<br>Cancel Proceed >                                                                                            | tractio<br>s, rem |

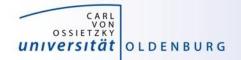

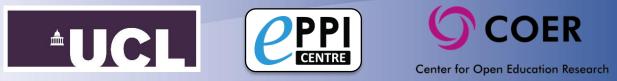

## Handy hint...

# Click 'Close/back' in the top right when you want to return to the 'Review home' tab.

| CEPPI<br>REVIEWER Beta                                                                                                    | Edit Coding Tools                                                                                                    |
|----------------------------------------------------------------------------------------------------|----------------------------------------------------------------------------------------------------|
| This wizard will help you set up the Coding                                                                                                    | Tools in your review in just a few clicks.                                                                                                    |
| In EPPI-Reviewer Coding Tool (or Codesets) a<br>Coding Tools can be designed for all stages o<br>Coding Tools can are also be used to organis<br>Coding Tools come in three types: Screening, | mplates or manually copy individual codesets into your review.<br>used to store most of the reviewing data so configuring your codesets correctly is an important step in setting up your review.<br>the review process. They are used as create screening (inclusion/exclusion) tools, data extraction tools, quality assessment tools, risk of bias tools and virtually any other coding needed.<br>the review workflow and can be used to group together references according to organisational needs.<br>dministrative and Normal, the latter being used for data-extraction and similar tasks.<br>ong with a description. Each template consists of a number of Coding Tools. |
| Please pick One Option:                                                                                                    | Description:                                                                                                    |
| Standard Review                                                                                                    | This template contains minimal selection of preconfigured but mostly empty codesets. If you know your review                                                                                                    |
| Minimal Review                                                                                                    | will not follow the typical workflow, this is the template to pick. You will be able to edit the imported Codesets, remove the unwanted ones and/or add more.                                                                                                    |
| Manually pick from Public codesets                                                                                                    | Contains 3 Coding Tools                                                                                                    |
| Manually pick from your own codesets                                                                                                    |                                                                                                    |
|                                                                                                    | Cancel Proceed >                                                                                                    |
|                                                                                                    |                                                                                                    |

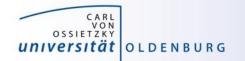

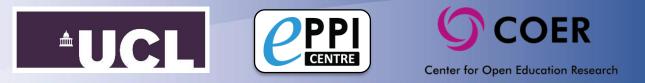

# Change the coding tool 'Screen on Title & Abstract' to Comparison mode.

| R | Review home References Frequencies Crosstabs Search                                                                            | & Classify Collaborate                                                                                                    | Edit Tools With this Code 🔻 🕄                                                                                  |
|---|----------------------------------------------------------------------------------------------------|----------------------------------------------------------------------------------------------------|----------------------------------------------------------------------------------------------------|
|   | Review Items         Import Items         Manage Duplicates           Included: 107         Excluded: 769         Deleted: 193 | Duplicates:     192         My Reviews 1     My Work 1   Sources 1                                                                                                    | <ul> <li>Screen on Title &amp; Abstract</li> <li>R Full text retrieval</li> <li>R Type &amp; Method</li> </ul> |
| e |                                                                                                    | Edit Coding Tools                                                                                                    | Fe                                                                                                    |
|   | Import Coding Tool(s) Add Coding Tool Edit Coding Tool A                                                                       | dd Child                                                                                                    | Coding Tool(s) in Review:                                                                                      |
|   | Си СРРІ Сахихина вена                                                                                                    | Edit Coding Tools                                                                                                    | Full text retrieval                                                                                            |
|   | [Import Coding Tool(s)] [Add Coding Tool] [Edit Coding Tool] [Ad                                                               | id Child                                                                                                    | 🕨 🤱 Type & Method 🗸                                                                                            |
|   | Current code (or set) Name: Screen on Title & Abstract                                                                         |                                                                                                    | 🕨 🤱 Screen on Full Text 🖡                                                                                      |
|   | Coding Tool Type: Screening.<br>Locked?                                                                                        | Coding Tool Name*<br>Screen on Title & Abstract                                                                                                    | <ul> <li>A Data Extraction </li> <li>A Data Extraction complete </li> </ul>                                    |
|   | Data Entry Mode: Norma Change                                                                                                  |                                                                                                    | Coding for map                                                                                                 |
|   |                                                                                                    | ta entry? This implies that you will have multiple users coding the same item using this Coding<br>ensure you have read the manual to check the implications of this. |                                                                                                    |
|   | Yes, change to Comparison                                                                                                    |                                                                                                    |                                                                                                    |
|   | Description (optional)                                                                                                    |                                                                                                    |                                                                                                    |
|   | -                                                                                                    | s constructed of Exclude and Include codes and has been set for normal coding.<br>would most likely change depending on your review question.                         |                                                                                                    |
|   | Save Cancel Delete Codir                                                                                                    | الە<br>ng Tool                                                                                                    | Slide 7                                                                                                    |

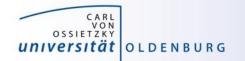

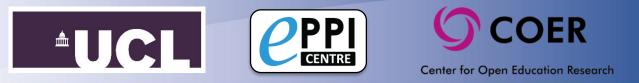

Edit the Coding Tool 'Screen on Title & Abstract' and 'Add Child' codes, which will be your exclusion criteria for exclude codes.

| CREMEWER Beta                                                    | Edit Coding Tools                       | F                                                   |
|------------------------------------------------------------------|-----------------------------------------|-----------------------------------------------------|
| Import Coding Tool(s) Add Coding Tool Edit Coding Tool Add Child | Cod                                     | ling Tool(s) in Review                              |
| Current code (or set) Name: Screen on Title & Abstract           |                                         | Screen on Title & Abstract -<br>EXCLUDE duplicate - |
| Code Type*                                                       |                                         | EXCLUDE not in English 🖡                            |
| Exclude                                                          | ~                                       | EXCLUDE not flipped learning $\checkmark$           |
| Code Name*                                                       |                                         | EXCLUDE description of a tool $\checkmark$          |
| e                                                                |                                         | EXCLUDE not primary research 🖡                      |
| e.g. EXCLUDE before 2007                                         |                                         | EXCLUDE no student engagement 🔹                     |
| Description (optional)                                           |                                         | EXCLUDE not K-12 🖡                                  |
|                                                                  |                                         | EXCLUDE no learning setting 🖡                       |
|                                                                  |                                         | INCLUDE for second opinion $\checkmark$             |
|                                                                  |                                         | INCLUDE on title & abstract 🔺                       |
|                                                                  | a +                                     | Full text retrieval 🗸                               |
| Create Cancel                                                    | - 2 - 2 - 2 - 2 - 2 - 2 - 2 - 2 - 2 - 2 | Type & Method 🖡                                     |
|                                                                  | ► 3                                     | Screen on Full Text 🖡                               |
|                                                                  |                                         |                                                     |

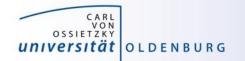

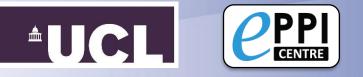

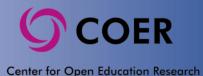

#### Import your review references.

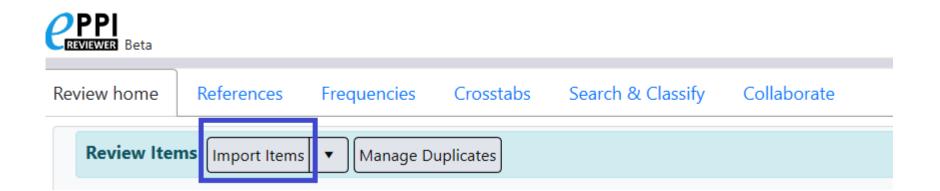

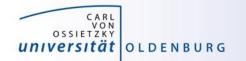

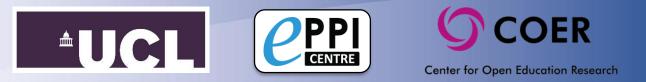

#### From 'Review home', click on 'Manage Duplicates'.

|                                                             |                              | [Feedback](Help) Jeff Brunton Logout                                              |
|-------------------------------------------------------------|------------------------------|-----------------------------------------------------------------------------------|
| wiew home References Frequencies                            | Crosstabs                    | Search & Classify Collaborate                                                     |
| Review Items Import Items  Manage Included: 377 Excluded: 0 | Duplicates<br>Deleted: 14314 | My Reviews 1 My Work 1 Sources 1                                                  |
| Coding Progress Coding Tools  Coding Tools Coding Tools     |                              | Vour account expires on: 5/7/2025<br>Current review is private (does not expire). |
| 🛔 Screen on title & abstract                                | <b>Ø</b> 20                  | O     Site Admin., Latest feedback: 1/16/2020                                     |
| 1 Screen on full report                                     | <b>Ø</b> 8                   |                                                                                   |
| a Screen on Title and abstract                              | <b>Ø</b> 0                   | Click Manage Duplicates                                                           |
| 2 Screen on Title                                           | Ø 2                          | in Review home tab                                                                |
| Standard Tools:                                             |                              |                                                                                   |
| 👗 Data extraction tool                                      | <b>Ø</b> 4                   | • 0                                                                               |
| Old Manning tool                                            | 80                           | 0                                                                                 |

Click 'Get new duplicates' and use the results to mark items as 'duplicates' or 'not duplicates' as appropriate, until all duplicate groups are marked as 'Done', then return to 'Review home'.

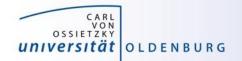

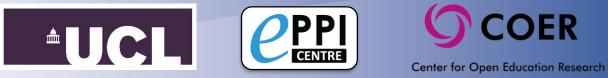

### Handy hint...

#### The 'Mark Automatically' function will speed this up.

| CREVIEWE | R Beta  |                     |           |                    |                          | Duplicates                     |              |                            |         |       |
|----------|---------|---------------------|-----------|--------------------|--------------------------|--------------------------------|--------------|----------------------------|---------|-------|
| Done?    | ID      | Short Title         | Refresh   | Get New Duplicates | s Mark Automatically     | ▼ 388 groups of possible dupli | cates loaded | (388 marked as completed). |         |       |
| true     | 3530234 | Eutsler (2018)      | Master It | tem ID:            | 37735376                 | Coded count:                   | 18           | Uploaded Docs:             | 1       | Page  |
| true     | 3530272 | Keane (2018)        | Pub Type  | e: J               | Journal, Artich          |                                | Date:        | 2018                       | Source: | Paren |
| true     | 3530235 | Tatnall (2018)      | Authors(  | s):                | Eutsler L ; Antonenko P  | ) <del>,</del>                 |              |                            |         |       |
| true     | 3530236 | Perez-Martin (2018) | Title:    | F                  | Predictors of portable t | technology adoption intenti    | ons to sup   | port elementary children r | eading  |       |
| true     | 3530237 | Mannerstrom (2018)  | Pub Nam   | ie:                | EDUCATION AND INFO       | RMATION TECHNOLOGIES           |              |                            |         |       |
| true     | 3530312 | Busulwa (2018)      | Item ID:  | 3                  | 37828233                 | Coded count:                   | 0            | Uploaded Docs:             | 0       | Pages |
| truo     | 2520220 | Pardalba (2019)     | D I T     |                    |                          | ct 11 14 4 666                 | D /          | 2010                       | c       |       |

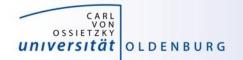

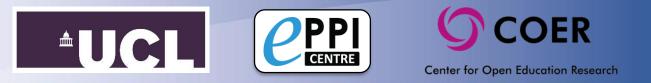

Click on the 'Collaborate' tab and create reference groups.

Hint: If you have a review team of 5, create 6 groups.

> Name the groups something unique after you create them.

| Review home References Frequencies Crosstabs Search & Classify Collaborate         |                                                                                       |                |       |                    |                           |                              |              |               |             |                |
|------------------------------------------------------------------------------------|---------------------------------------------------------------------------------------|----------------|-------|--------------------|---------------------------|------------------------------|--------------|---------------|-------------|----------------|
|                                                                                    | Create reference groups) Create new code) Create coding assignment) Create comparison |                |       |                    |                           |                              |              |               |             |                |
|                                                                                    | Reviewers                                                                             |                | Codi  | ng Assig           | nments                    |                              |              |               |             | Collapse       |
| eview home References Frequencies Crosstabs Search & Classify Collaborate          | ID Name                                                                               |                | ID    | Contact            | Study Group               | Codes to app                 | Ay Al        | located S     | tarted Ren  | naining Delete |
| Create reference groups Create new code Create coding assignment Create comparison | 1214 Sergio Graziosi                                                                  |                | 1214  | Sergio<br>Graziosi | Trial Screening<br>on T&A | Screening on<br>and Abstract |              | 5             | io 0        | Delete         |
|                                                                                    | 1512 Steven Startle                                                                   |                | 1512  | Steven             | Trial Screening           |                              |              |               | i0 0        | Delete         |
| Select from No code / coding tool filter                                           |                                                                                       |                | 1212  | Startie            | on T&A                    | and Abstract                 |              |               | 0 0         | 1              |
| Percentage of references 100 + Number of groups 5 +                                | Comparisons                                                                           |                |       |                    |                           |                              |              |               |             | Collapse       |
| Included      Excluded                                                             | Codes applied from this set                                                           | Review         | ver 1 | Reviewer 2         |                           | (Only with this<br>code)     | Date         | Quick<br>Rep. | Details     | Delete         |
| Create codes below this code / coding tool                                         | Screening on Title and<br>Abstract                                                    | Sergi<br>Grazi |       | Steven<br>Startle  |                           |                              | 11/06/201    | 9 Run         | View        | Delete         |
| Create Cancel                                                                      |                                                                                       |                |       |                    |                           |                              |              |               |             |                |
|                                                                                    | Status: Heyl There will be                                                            | a 5 minu       | iemo  | curre              | nt User: Sergia           | o Graziosi Revi              | ew: Sergio G | raziosi's er  | ample share | sable review   |

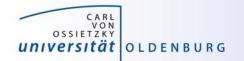

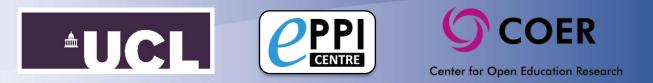

From the Collaborate tab, create coding assignments for each member of your review team, using the first group of items (e.g.Group 1).

| Review home References            | Frequencies Crosstabs Search & Classify Collaborate |
|-----------------------------------|-----------------------------------------------------|
| Create reference groups Create ne | w code Create coding assignment Create comparison   |
| Reference group to<br>assign:     | · ·                                                 |
| Coding tool to use:               | Screen on Title & Abstract 🝷                        |
| Reviewer:                         | ·                                                   |
|                                   | Assign Cancel                                       |

| Review               | wers                |                | Codi  | ing Assig          | nments                    |                                |         |               |         |           | Collapse |
|----------------------|---------------------|----------------|-------|--------------------|---------------------------|--------------------------------|---------|---------------|---------|-----------|----------|
| D                    | Name                |                | ID    | Contact            | Study Group               | Codes to apply                 | ,       | Allocated     | Started | Remaining | Delete   |
| 1214                 | Sergio Grazioni     |                | 1214  | Sergio<br>Corriosi | Trial Screening<br>on T&A | Screening on T<br>and Abstract | itle    | 50            | 50      | 0         | Delete   |
| 1512                 | Steven Startle      |                | 1512  | Steven<br>Startie  | Trial Screening<br>on T&A | Screening on T<br>and Abstract | itie    | 50            | 50      | 0         | Delete   |
| Comp                 | arisons             |                |       |                    |                           |                                |         |               |         |           | Collapse |
| odes app             | alied from this set | Review         | wer 1 | Reviewer 2         |                           | (Only with this<br>code)       | Date    | Quick<br>Rep. | Deta    | ils Dek   | ete      |
| icreenin<br>Abstract | g on Title and      | Sergi<br>Grazi |       | Steven             |                           |                                | 11/06/2 | 2019 Ru       | n 🗌     | liew 🗌    | Delete   |

Status: Heyl There will be a 5 minute ...more Current User: Sergio Graziosi Review: Sergio Graziosi's example shareable review

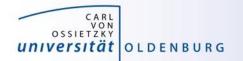

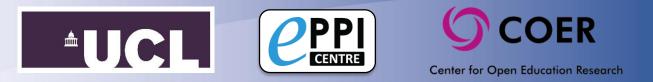

# Each review team member can now login and click on their remaining items under Coding Assignments.

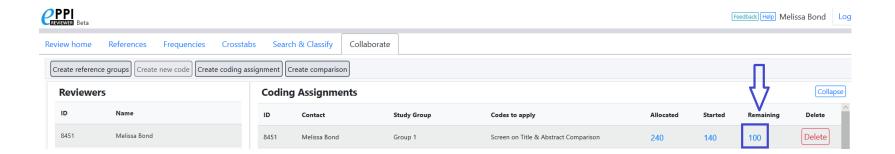

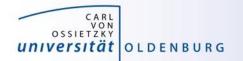

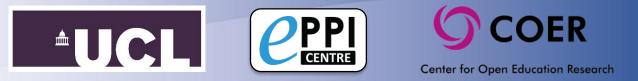

#### Click on 'Go' on the first reference and start screening.

Screen the first 20 items.

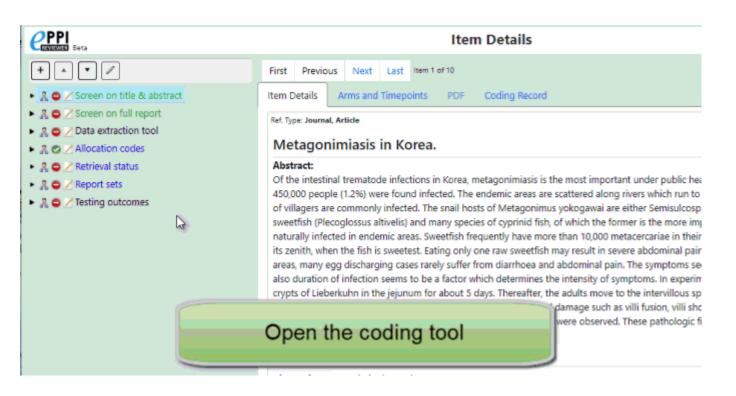

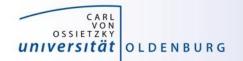

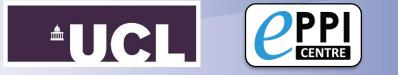

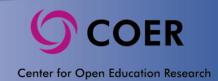

### Handy hint...

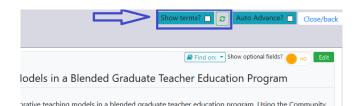

Use the 'Show terms' feature, to help speed up screening.

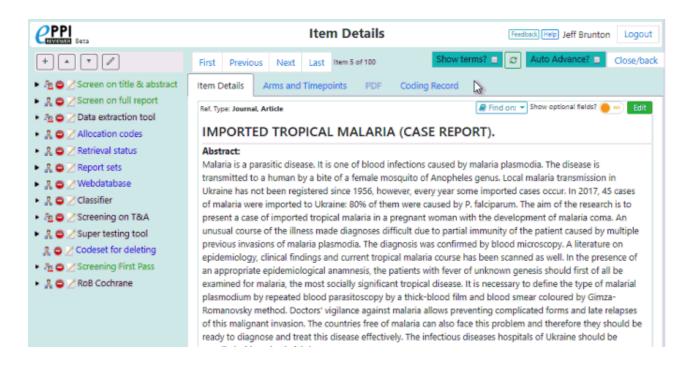

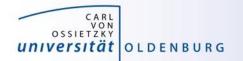

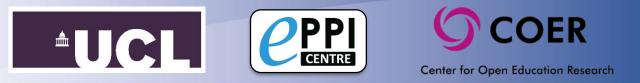

The Review Admin should now create a comparison report.

- 1. Click on 'Create comparison'.
- Choose up to 3 reviewers to compare, using the code set 'Screen on Title & Abstract'.
- 3. Complete the agreements and reconcile the disagreements.
  - Discuss any disagreements and consider whether your criteria needs to be modified.
  - Complete the item under the reviewer whose opinion you agree on.

| Revie    | wers                | Coding Assignments |                    |                                       |                                    |           |            |           | Collapse |
|----------|---------------------|--------------------|--------------------|---------------------------------------|------------------------------------|-----------|------------|-----------|----------|
| D        | Name                | ID                 | Contact            | Study Group                           | Codes to apply                     | Allocated | Started    | Remaining | Delete   |
| 1214     | Sergio Graziosi     | 1214               | Sergio<br>Craziosi | Trial Screening on<br>T&A             | Screening on Title<br>and Abstract | 50        | 50         | 0         | Delete   |
| 1512     | Steven Startle      |                    | Craciosi           | 1004                                  | and Mostract                       |           |            |           | _        |
|          |                     | 1512               | Steven<br>Startie  | Trial Screening on<br>T&A             | Screening on Title<br>and Abstract | 50        | 50         | 0         | Delete   |
|          |                     | 1214               | Sergio<br>Granicai | Real screening<br>round 1 (SG and SS) | Screening on Title<br>and Abstract | 225       | 0          | 225       | Delete   |
|          |                     | 1512               | Steven<br>Startle  | Real screening<br>round 1 (SG and SS) | Screening on Title<br>and Abstract | 225       | Ð          | 225       | Deleta   |
| Comp     | arisons             |                    |                    |                                       |                                    |           |            |           | Collapse |
| lodes ap | plied from this set | Reviewer 1         | Reviewer 2         | (Reviewer 3)                          | (Only with this code)              | Date      | Quick Rep. | Details   | Delete   |

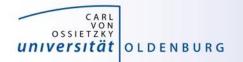

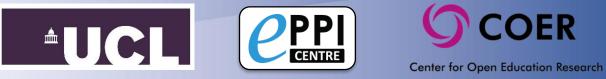

All review members to screen the next 20 items and repeat the comparison, discussion and reconciliation steps.

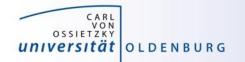

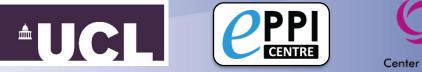

Center for Open Education Research

Step 16

After screening all items, create a comparison report and reconcile any disagreements.

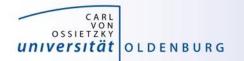

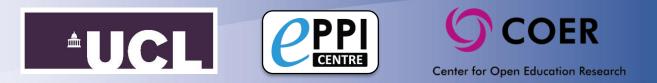

In the Frequencies tab, select 'Screen on Title & Abstract' and click 'Set', then 'Get Frequencies'.

| Review home       | References | Frequencies | Crosstabs  | Search & Classif | ý Collaborate     |              |           |
|-------------------|------------|-------------|------------|------------------|-------------------|--------------|-----------|
| Get Frequencie    | s          |             |            |                  |                   |              |           |
| Selected (parent) | Code:      |             |            | Set              |                   |              |           |
| Selected Filter:  |            |             |            | Set Filter       | Clear Filter      |              |           |
| Get frequen       | cies for   | Included    | Excluded   |                  |                   |              |           |
| Show results      | as: (      | Table       | Pie chart  | 🔍 Bar chart 🛛 🗑  | Show 'None of the | codes above' |           |
|                   |            |             | No Freque  | ncies data.      |                   |              | 🕹 Codes 🜢 |
| Status: Normal.   |            | С           | oding tool |                  |                   |              | ÷         |
|                   |            | an          | d click Se | t                |                   |              |           |

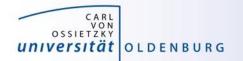

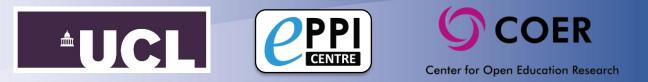

Write down the frequencies for each of the codes in your PRISMA flowchart, for example...

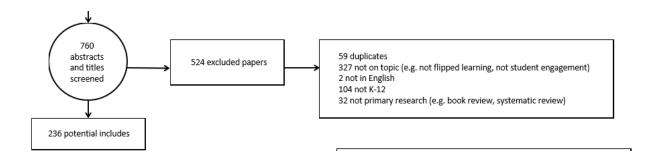

Alternatively, you can create an automatic diagram for this in EPPI-Reviewer 4, using the Diagrams function.

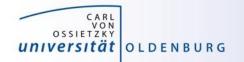

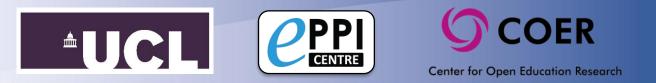

### Diagrams

- 1. Select the Diagram tab in the Home panel. At the bottom of the screen click the button labelled **New** to create a new diagram.
  - Be sure the Codes tab is visible in the Toolbox panel.
- 2. Expand your inductive coding code set and highlight a code that you would like to show in your diagram by selecting it.
- 3. Right click on the code and select **Insert in diagram** from the menu.

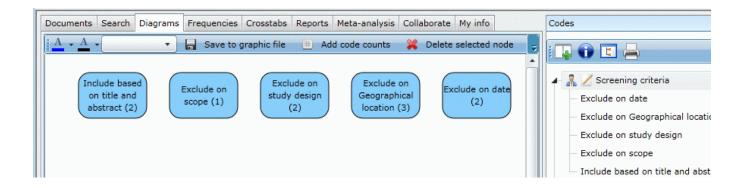

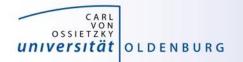

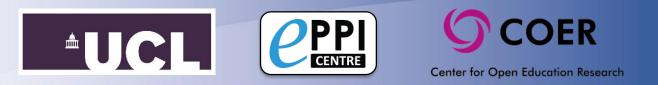

- 1. Click on the blue number under 'Count' for the first Exclude code.
- 2. Select all items and click on 'In/Exclude'.
- 3. Assign the selected documents to 'Exclude'. Repeat for all items with an Exclude code.

| Review home References Frequencies                                                                                                    | s Crosstabs Search & Classify                                                                                                    | Collaborate                                           |      |  |  |  |  |  |
|----------------------------------------------------------------------------------------------------|----------------------------------------------------------------------------------------------------|-------------------------------------------------------|------|--|--|--|--|--|
| Import Items 🔻 Cluster Coding Report 🔻                                                                                                    | In/Exclude Export to RIS 💌                                                                                                    | Run Reports                                           |      |  |  |  |  |  |
|                                                                                                    | Assign documents as Included or Excluded                                                                                                    |                                                       |      |  |  |  |  |  |
|                                                                                                    | Assign these items:                                                                                                    | Selected documents                                    |      |  |  |  |  |  |
|                                                                                                    | Assign as:                                                                                                    | Included     O Excluded                               |      |  |  |  |  |  |
|                                                                                                    | Assi                                                                                                    | n Cancel                                              |      |  |  |  |  |  |
| First     Previous     Page:     1     of 2     Next     Last     Showing 100 items of 116     View Options       Showing Included Items                                     |                                                                                                    |                                                       |      |  |  |  |  |  |
| ☑ ID Short title↑                                                                                                    | ID         Short title1         Title                                                                                                    |                                                       |      |  |  |  |  |  |
| GO 🛛 I 37828679 Adhikari (2016)                                                                                                    | □ 🛛 I 37828679 Adhikari (2016) Bring Your Own Devices Classroom: Exploring the Issue of Digital Divide in the Teaching and Learning Contexts |                                                       |      |  |  |  |  |  |
| GO 🛛 I 37735499 Aesaert (2014)                                                                                                    | Exploring factors related to primary s                                                                                                    | hool pupils' ICT self-efficacy: A multilevel approach | 2014 |  |  |  |  |  |
| GO ☑ I 37735474 Aesaert (2015) The contribution of pupil, classroom and school level characteristics to primary school pupils' ICT competences: A performance-based approach |                                                                                                    |                                                       |      |  |  |  |  |  |

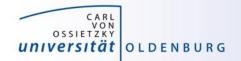

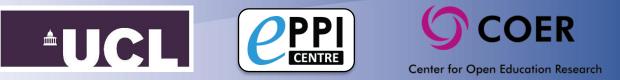

### Step 20 – Full text retrieval

- 1. From the Review home, click on the blue number next to Included.
- 2. Select all items and click on 'Export to RIS', saving the file to your computer.

| Review home            | References   | Frequencies | Crosstab  | s Search & Classify      | Collaborate  |  |  |  |
|------------------------|--------------|-------------|-----------|--------------------------|--------------|--|--|--|
| Import Items           | ▼ Cluster Co | ding Report | In/Ex     | clude Export to RIS 🔻    | Run Reports  |  |  |  |
| First Previ            | ous Page: 1  | of 2        | Next Last | Showing 100 items of 116 | View Options |  |  |  |
| Showing Included Items |              |             |           |                          |              |  |  |  |

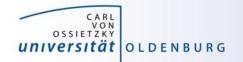

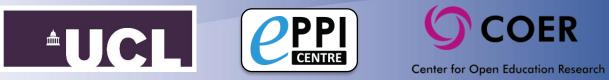

### Step 20 – Full text retrieval cont.

- Import your item list into Citavi (or similar reference management software).
- 4. Click on 'Find Full Text' and add the PDFs found.
- 5. Go through the items one by one and save the PDF to your computer, then upload into ER-Web.

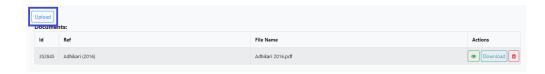

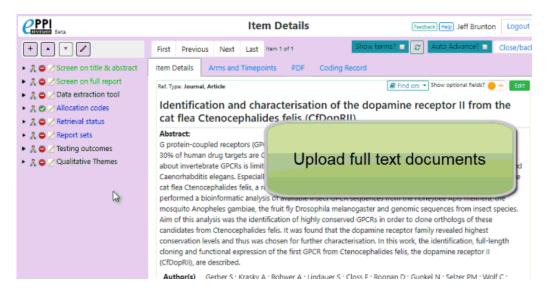

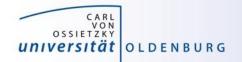

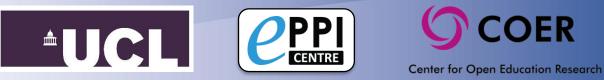

### Step 20 – Full text retrieval cont.

- Once you have uploaded all the PDFs that were retrieved through Citavi, click on the 'Search & Classify' tab.
- Click 'New Search' and choose 'Without any documents uploaded', then 'Run Search'.
- 9. Click on the blue number in the 'Hits' column, which will show you a list of items that you will need to find the PDFs for.

| e |       | Beta     |                                                                         |                  | Feedback Help Je | ff Brunton | Logout |
|---|-------|----------|-------------------------------------------------------------------------|------------------|------------------|------------|--------|
| R | eview | home     | References Frequencies Crosstabs Se                                     | earch & Classify | Collaborate      |            |        |
|   | Nev   | v Search | Refresh List Delete Selected Combine                                    | Build Mod        | el Classify      |            |        |
|   | 2º    | No       | Name                                                                    | Created By       | Date             | Hits       | С      |
|   |       | 40       | Coded with: Exclude on date, OR Exclude on country, OR Exclude on topic | Jeff Brunton     | 14/03/2019       | 80         | Î      |
|   |       | 39       | Coded with: Exclude on topic                                            | Jeff Brunton     | 14/03/2019       | 9          |        |
|   |       | 38       | Coded with: Exclude on country                                          | Jeff Brunton     | 14/03/2019       | 52         |        |
|   |       | 37       | Coded with: Evolude on date                                             | leff Brunton     | 14/02/2010       | 52         | Codes  |